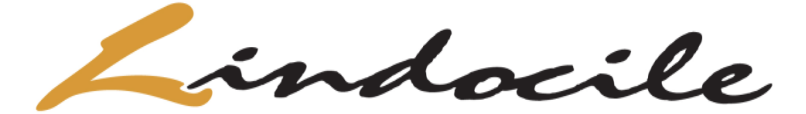

SERVICE DE TRAITEUR · CATERING SERVICE 836 Saint-Louis, Gatineau (Qc), J8T 2S4 819-776-6789 (poste 1) [www.lindocile.com](http://www.lindocile.com/)

Bienvenue sur notre site Web, nous sommes très heureux de vous compter parmi notre clientèle !

## **Procédure pour les commandes :**

Vous êtes un nouveau client et vous n'avez pas de compte ?

Vous devez commencer par vous créer un compte :

- 1. Allez dans l'onglet **Commandes pour écoles**
- 2. Cliquez sur **Créez un compte** au milieu de la page de commandes pour écoles
- 3. Complétez les sections selon vos informations personnelles de parent, puis cliquez sur **Enregistrer**
- 4. Cliquez sur le **Mon compte** en haut à droite de la page, puis sur **Profil enfant**
- 5. Cliquez sur **Ajouter un enfant**
- 6. Complétez les sections selon les informations personnelles de l'enfant, puis cliquez sur **Enregistrer**

**NE CRÉER PAS DE NOUVEAU DOSSIER si vous avez déjà un compte avec nous**, vous devez utiliser le même compte d'année en année et modifier les informations de votre enfant. Vous pouvez en tout temps, changer le niveau scolaire, le groupe et même changer le nom de l'immeuble si c'est le cas.

## Vous avez un compte et vous désirez passer une commande ?

- 1. Allez dans l'onglet **Commandes pour écoles**
- 2. Cliquez sur **Connectez-vous** au milieu de la page de commandes pour écoles
- 3. Entrez votre **Nom d'utilisateur** (votre courriel) et votre **Mot de passe**, puis cliquez sur **Connexion**
- 4. Allez dans l'onglet **Commandes pour écoles**
- 5. Sélectionnez l'enfant désiré via la section **Nom de l'enfant et son école** en haut à gauche
- 6. Sélectionnez le menu désiré pour cet enfant selon la journée de la semaine sélectionnée
- 7. Recommencez l'étape 5 et 6 pour tous vos enfants, au besoin
- 8. Cliquez sur **Passer à la caisse** en bas à droite de la page pour payer la commande en cours

**Pour s'assurer que votre enfant reçoive bien ses repas**, il est important de mettre à jour le profil de votre enfant en cas de changements d'école, de niveau scolaire ou de groupe.

Les modes de paiement acceptés sont :

- Visa ou MasterCard via notre site Web (cliquez sur **Mon compte** en haut à droite de la page, puis sur **Paiements portés au compte** pour inscrire une carte de crédit à votre compte)
- Transfert bancaire

## Enfin, **vous avez jusqu'à 8:00 le matin même pour annuler ou ajouter un repas (frais de 0,75\$ applicable)**.

Ces changements se font sur notre site Web via votre compte, mais il vous est aussi possible de nous en aviser par courriel à l'adresse suivante [ecole@lindocile.com](mailto:info@lindocile.com) en nous indiquant le nom de l'enfant, le nom de son école et la date du repas que vous désirez annuler ou ajouter.